# Making Music Website User Guide

# User Guide no. 1: My Dashboard; My Account, My Saved Pages and Recent Site Updates

'My Dashboard' is your main admin area of the site – it is where you can view, add and update details about you and your group. Whenever you are logged into the site you will see a tab on the right-hand side of the screen that says 'My Dashboard' - just click on the tab to go to your Dashboard.

It will look similar to the below:

| Site Demo's Dashboard Log ou<br>This is your dashboard, where you can view, edit and update details about you and your<br>music groups. You can also save your favourite pages and explore recent updates here. |                            |                                     |                                        |                                                                 |   |  |
|----------------------------------------------------------------------------------------------------|----------------------------|-------------------------------------|----------------------------------------|-----------------------------------------------------------------|---|--|
| MY ACCOUNT                                                                                                    |                            |                                     |                                        |                                                                 | - |  |
| My musician profile                                                                                                    | My details and preferences | Join a new group to<br>Making Music | Add an existing<br>group to my account | Get Insurance<br>Online<br>Musical Instrument<br>Insurance Plus |   |  |
| MY GROUP: MAKING MUSIC GROUP                                                                                                    |                            |                                     |                                        |                                                                 |   |  |
| MY GROUP: MAKING MUSIC (TEST GROUP)                                                                                                    |                            |                                     |                                        |                                                                 |   |  |
| MY SAVED PAGES                                                                                                    |                            |                                     |                                        |                                                                 |   |  |
| RECENT SITE UPDATES                                                                                                    |                            |                                     |                                        |                                                                 |   |  |

- Clicking on the grey bars will open up or close more options for each section
- My Account: this is where you can view, add and update details about yourself
- My Group: this is where you can view, add and update details about your group. See User Guide no. 2: My Dashboard: My Group for more details
- My Saved pages: you can save your favourite pages from the website in this section so you
  don't have to keep searching for them. If you click on the grey bar your saved pages will
  appear.
- Recent site updates: the most recent news and guidance additions to the site will automatically be in here. Clicking on the grey bar will reveal them.

#### This guide provides further details on:

- My Dashboard My Account:
  - My details and preferences:
  - o Add an existing group to my account
- My Dashboard My Saved pages
- My Dashboard Recent site updates

Just click on the section you are interested in for more details.

# My Dashboard – My Account

| Site Demo's Dashboard<br>This is your dashboard, where you can view, edit and update details about you and your<br>music groups. You can also save your favourite pages and explore recent updates here.<br>MY ACCOUNT |                            |                                     |                                     |                                                                 |   |  |
|----------------------------------------------------------------------------------------------------|----------------------------|-------------------------------------|-------------------------------------|-----------------------------------------------------------------|---|--|
| My musician profile                                                                                                    | My details and preferences | Join a new group to<br>Making Music | Add an existing group to my account | Get Insurance<br>Online<br>Musical Instrument<br>Insurance Plus |   |  |
| MY GROUP: MAKING MUS                                                                                                    | SIC GROUP                  |                                     |                                     |                                                                 | + |  |
| MY GROUP: MAKING MUS                                                                                                    | SIC (TEST GROUP)           |                                     |                                     |                                                                 | + |  |
| MY SAVED PAGES                                                                                                    |                            |                                     |                                     |                                                                 |   |  |
| RECENT SITE UPDATES                                                                                                    |                            |                                     |                                     |                                                                 |   |  |

Clicking on any of the icons in the My Account section will take you through to another page.

- **My Musician Profile:** this is a work in progress. Ultimately we would like a database of amateur musicians that is searchable on our website to help members find other musicians. As it stands, this is not working but you can add an image and short description of yourself clicking on the icon
- **My details and preferences:** this is where you can update your personal details and communication preferences (email, mail etc.) see more details below
- Join a new Group to Making Music: if you would like to apply for Group membership and insurance for the Music group you are in click on this icon – it will take you to online Group joining form
- Get insurance online (Musical Instrument Insurance Plus): if you would like to take out Individual Musical Instrument insurance - to cover all the instruments in your household – click on this icon to go to the online joining form.
   Please note: if you do take out individual insurance your insurance details and documents will be available through your Dashboard.
- Add an Existing Group to my Account: If you are a member of a music group that is already a member of Making Music and you would like to have access to our website resources this is where you can ask for permission.

#### My details and preferences:

| My musician profile |                              |                                     |                                     |                                      |  |
|---------------------|------------------------------|-------------------------------------|-------------------------------------|--------------------------------------|--|
| ing matician promo  |                              |                                     |                                     | Get Insurance<br>Online              |  |
|                     | fy details and<br>references | Join a new group to<br>Making Music | Add an existing group to my account | Musical Instrument<br>Insurance Plus |  |

- This is where you can update your personal details (address etc.) as well as set your contact preferences (email opt out, third part mailing etc.)
- Click on the icon (highlighted in green) to go to a screen similar to the below

| Individual Details                                                        |                     |  |  |  |  |  |
|---------------------------------------------------------------------------|---------------------|--|--|--|--|--|
| Here you can edit and update your<br>mailing preferences.<br>Your Details |                     |  |  |  |  |  |
| FIRST NAME                                                                | Site                |  |  |  |  |  |
| LAST NAME                                                                 | Demo                |  |  |  |  |  |
| ABOUT ME                                                                  |                     |  |  |  |  |  |
|                                                                           |                     |  |  |  |  |  |
|                                                                           |                     |  |  |  |  |  |
| WEBSITE                                                                   |                     |  |  |  |  |  |
| Contact Details                                                           |                     |  |  |  |  |  |
| PHONE NUMBER                                                              |                     |  |  |  |  |  |
| EMAIL                                                                     | mm_demo@outlook.com |  |  |  |  |  |
| STREET ADDRESS                                                            |                     |  |  |  |  |  |
|                                                                           |                     |  |  |  |  |  |

• You can edit existing details and add new ones by simply typing in the relevant field. If you scroll down the web page, you will see where you can set your mailing preferences. If you make any changes you must click **SUBMIT** for them to take effect.

| Email topics                                                                                                    |
|----------------------------------------------------------------------------------------------------|
| To help with your music making, we will let you know about resources, opportunities, events and campaigns as well as highlighting resources and information<br>from relevant organisations. You can select which of these you would like to receive from the tick-boxes below, or opt out of email or postal updates altogether. |
| RESOURCES FOR MUSIC GROUPS                                                                                                    |
| CAMPAIGNS & ADVOCACY<br>ZYES                                                                                                    |
| TRAINING & EVENTS<br>ℤ YES                                                                                                    |
| OPPORTUNITIES TO GET INVOLVED<br>ℤ YES                                                                                                    |
| REGULAR DIGEST<br>₩ YES                                                                                                    |
| Mailing preferences                                                                                                    |
| I DO NOT WANT TO RECEIVE UPDATES BY EMAIL                                                                                                    |
| I DO NOT WANT TO RECEIVE UPDATES BY POST (INCLUDING HIGHNOTES MAGAZINE)                                                                                                    |
| I WANT TO HEAR FROM SELECTED 3RD PARTIES BY POST.  VES                                                                                                    |
| ◎ NO                                                                                                    |
| With your consent we may share your postal details with 3rd parties to offer you exclusive discounts, goods or services which we think may be of interest to you.<br>Please select whether or not you would like to receive these.                                                                                               |
|                                                                                                    |
| SUBMIT                                                                                                    |

#### Add an existing group to my account:

| MY ACCOUNT          |                            |                                     |                                        |                                                                 | + |
|---------------------|----------------------------|-------------------------------------|----------------------------------------|-----------------------------------------------------------------|---|
| My musician profile | My details and preferences | Join a new group to<br>Making Music | Add an existing<br>group to my account | Get Insurance<br>Online<br>Musical Instrument<br>Insurance Plus |   |

If you are a member of a music group that is already a member of Making Music and you would like to have access to our website resources you can ask the group website administrator to give you access through this icon (highlighted in green). Clicking on the icon will take you to the below screen

Start typing the name of the group in the Group Name box (highlighted in green). The website will search for matching groups who are members with Making Music. Once you have found the right group click **SUBMIT**.

| Join Group                                                                                                    |
|----------------------------------------------------------------------------------------------------|
| Enter the name of the group you wish to join and click submit. The group administrators will then review your request. |
| Group Name                                                                                                    |
| GROUP NAME *                                                                                                    |
| SUBMIT                                                                                                    |

#### What happens next?

- 1. Anyone in your group who has Group Admin website access will receive an email saying that you have asked to join the group, and that they need to approve your request.
- 2. Once they have approved your request you will receive an email to notify you.
- 3. The next time you log into the site you will be able to access the member resources, and the 'My Group' bar will appear in your Dashboard (which means you will be able to view, add and edit some details for your group – see 'My Dashboard – My Group' guidance for more information on this)

### My Dashboard - My Saved pages

| Site Demo's Dashboard Log out This is your dashboard, where you can view, edit and update details about you and your music groups. You can also save your favourite pages and explore recent updates here. |                            |                                     |                                        |                                                                 |   |  |
|----------------------------------------------------------------------------------------------------|----------------------------|-------------------------------------|----------------------------------------|-----------------------------------------------------------------|---|--|
| MY ACCOUNT                                                                                                    |                            |                                     |                                        |                                                                 | - |  |
| My musician profile                                                                                                    | My details and preferences | Join a new group to<br>Making Music | Add an existing<br>group to my account | Get Insurance<br>Online<br>Musical Instrument<br>Insurance Plus |   |  |
| MY GROUP: MAKING MUSIC GROUP +                                                                                                    |                            |                                     |                                        |                                                                 |   |  |
| MY GROUP: MAKING MUSIC (TEST GROUP) +                                                                                                    |                            |                                     |                                        |                                                                 |   |  |
| MY SAVED PAGES +                                                                                                    |                            |                                     |                                        |                                                                 |   |  |
| RECENT SITE UPDATES +                                                                                                    |                            |                                     |                                        |                                                                 |   |  |

- This is where you can save your favourite pages from the website so you don't have to keep searching for them. You can save resource pages, news items, vacancies and events.
- If you are on a page you want to save, just click on the ADD THIS TO DASHBOARD option. See below

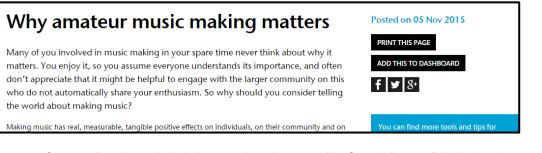

• On your Dashboard click the grey bar that says My Saved Pages (highlighted in green) and it will show your pages. Just click on the page icon to go straight to the page

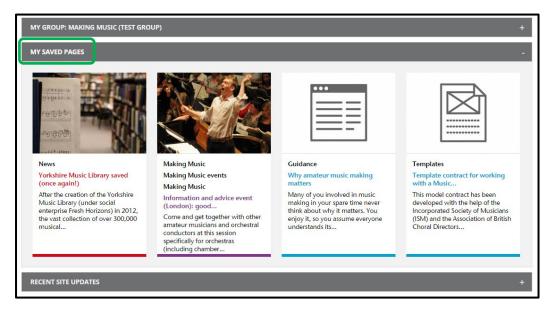

To remove a page from your dashboard just go to the page and click REMOVE THIS ITEM FROM YOUR DASHBOARD

| Making the most of your membership -<br>for MM Reps                                                                                                    | Posted on 07 Aug 2015<br>PRINT THIS PAGE<br>REMOVE THIS ITEM FROM YOUR DASHBOARD |
|----------------------------------------------------------------------------------------------------|----------------------------------------------------------------------------------|
| What is a Making Music Representative?                                                                                                    | <b>f y</b> 8+                                                                    |
| The Making Music Representative (MM Rep) is the primary link between Making Music and your group,<br>helping us to create a two-way flow of communication. | Find out more about membership benefits                                          |

## My Dashboard - Recent site updates

• This is where the most recent site updates will be automatically pulled through; they include resources, news items, vacancies and forum posts. Just click on the Grey bar in your dashboard to see all the updates.

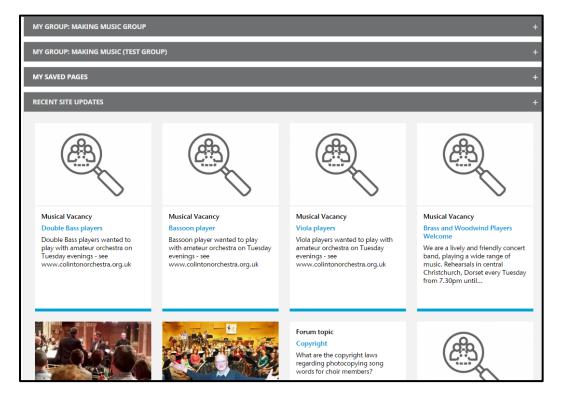